## **Anleitung zur Einrichtung eines Abos auf epublikation.ch**

Sie können sich die amtlichen Publikationen der Gemeinde Vechigen über ein Abonnement per Email zukommen lassen. Um ein solches Abo einzurichten, folgen Sie folgenden Schritten.

1. Der Einstieg erfolgt über **[https://epublikation.ch](https://epublikation.ch/)**. Wählen Sie "Filter und Abo". Sie werden aufgefordert sich anzumelden oder ein neues Benutzerprofil einzurichten.

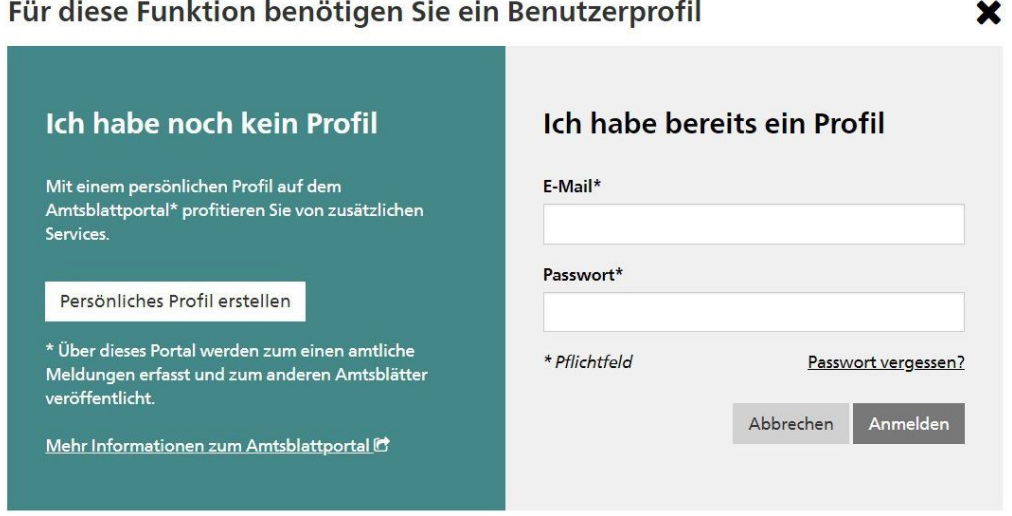

2. Melden Sie sich mit den gewohnten Daten an. Eine Hinterlegung einer Telefonnummer ist nicht notwendig für die Abo-Funktionalität.

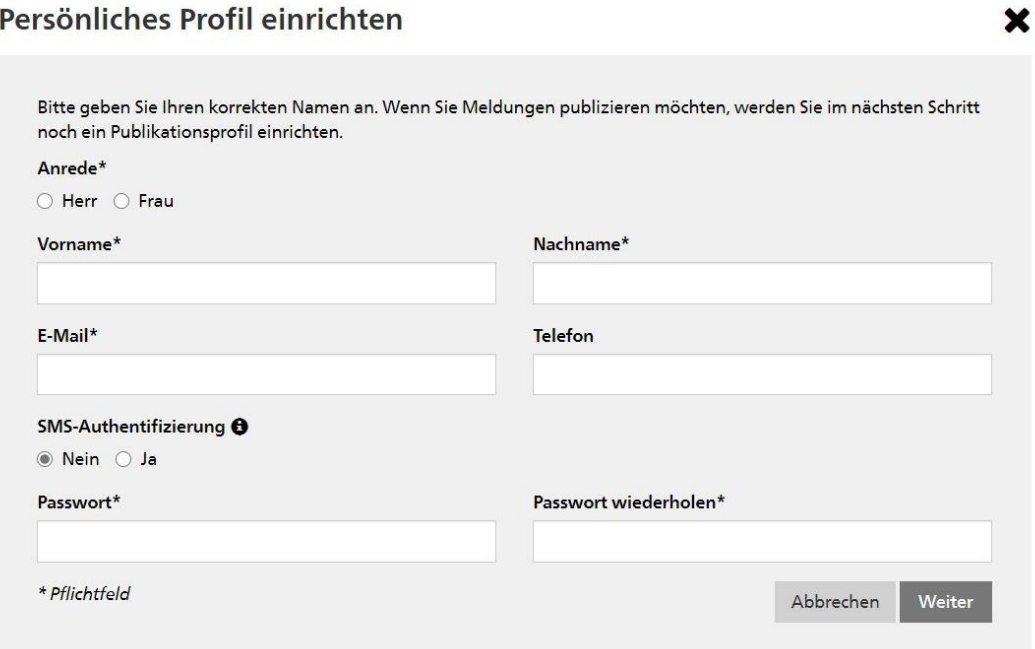

3. Um ein Abo einzurichten, wählen Sie die Rubrik «Meldungen».

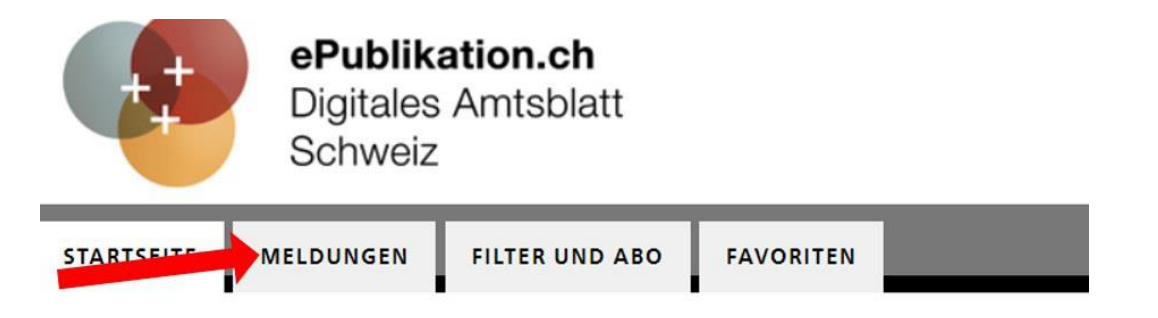

4. Filtern Sie nach von Ihnen gewünschten Kriterien (Spalte links).

Um zum Beispiel alle Publikationen, die von der Gemeinde Vechigen publiziert wurden, zu erhalten, geben Sie unter «Publizierende Stelle» «Einwohnergemeinde Vechigen» ein. Damit erhalten Sie alle Publikationen, welche die Gemeinde Vechigen publiziert. Weiter wird empfohlen, einen zeitlichen Filter zu setzen (z.B. «letzte sieben Tage»), um die Meldungen überschaubar zu halten.

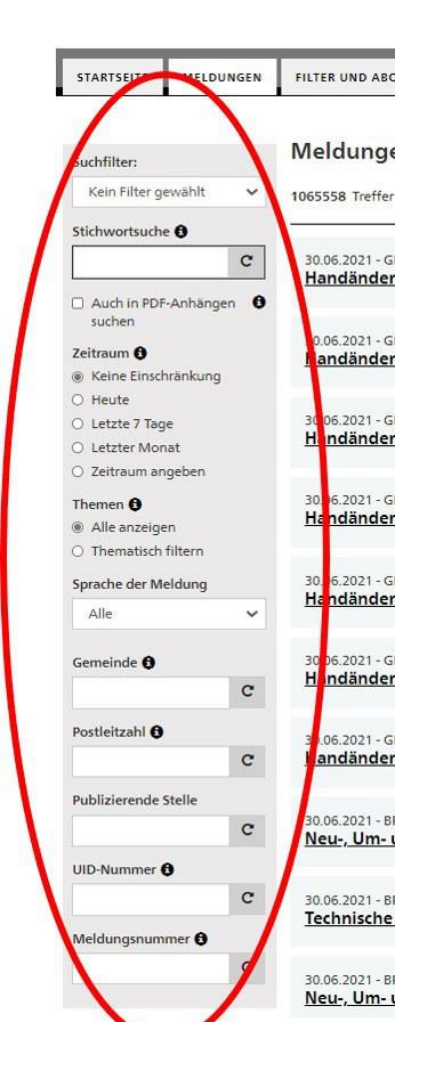

5. Speichern Sie diese Einstellung. Damit erscheint diese (letzte) Maske: Geben Sie nun eine Bezeichnung für Ihr Abo ein und setzen Sie bei «Abonnieren» ein Häkchen. Mit dem Speichern haben Sie ein Suchabo eingerichtet.

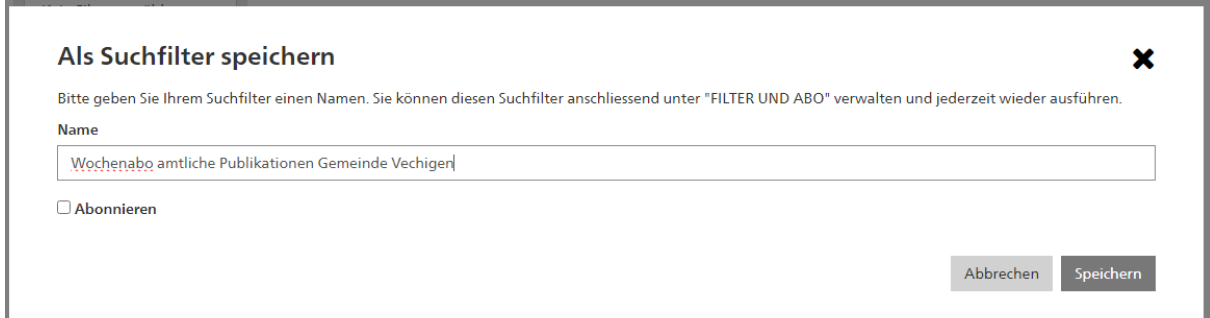